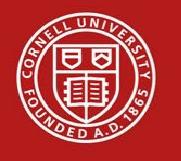

**Cornell University** 

The following instructions provide guidance on completing the Form I-9 in Workday. Please note, students cannot receive pay until they have completed a Form I-9.

# Complete Form I-9 Section 1

- 1. Log in to Workday [https://hr.cornell.edu/workday.](https://hr.cornell.edu/workday)
- 2. In Workday, go to the Inbox. One of your tasks will be **Complete Form I-9**.
- **By the end of your first day of paid work**, complete Section 1 of the Form I-9,
- **By no later than the third business day**, present original, unexpired documents to verify your identity and employment authorization to a Cornell representative who must review the document(s) with you to complete the Form I-9.
- 3. To complete Section 1, your name and address will auto-populate. Verify your address, or if blank, enter a US home address. Nothing will be mailed to the address you enter here.
- 4. Select your citizenship status (**please see the next page for more detailed instructions if you do not identify as a U.S. citizen**).
- 5. Select the required "I Agree" box. This serves as your electronic signature.
- 6. If you did not use a preparer or translator, select "I did not use a preparer or translator."
- 7. Click on the orange "Submit" button in the bottom left corner.

**Important: You are not done yet!** Now it is time to present **original (photocopies will not be accepted), unexpired** documents to verify your identity and your eligibility to work. These documents must be delivered, in person, to a Cornell representative who must review the document(s) to complete Section 2 of the Form I-9. [See the Complete List of Acceptable Documents here](https://www.uscis.gov/i-9-central/acceptable-documents)

Some acceptable forms of documentation include:

- 1. U.S. Passport
- 2. Driver's License issued by a state or outlying territory of U.S. AND Social Security Card or birth certificate
- 3. Students on an F-1 Visa: Foreign Passport with Form I-20 and printout of Form I-94

# Complete Form I-9 Section 2

If you have received a confirmation email about your hire from Workday and you have submitted Form I-9 Section 1 in Workday, take your documents, in person, to:

• your hiring representative in your employing department.

If you have any questions, please contact the [University Student Employment](https://studentemployment.cornell.edu/) office.

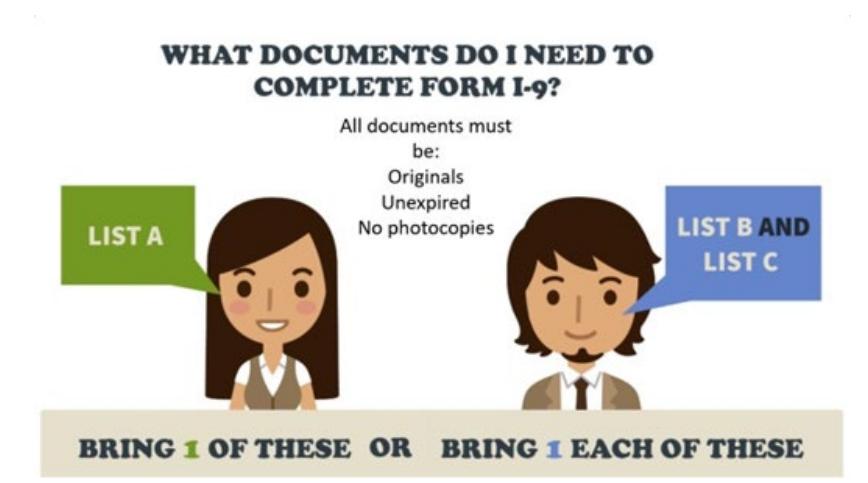

## **International Student Form I-9 Instructions**

The following information is intended to provide basic guidance to students who do not identify as a U.S. citizen. If you have questions or concerns, please feel free to contact th[e Student Employment](https://studentemployment.cornell.edu/)  [Office.](https://studentemployment.cornell.edu/)

**Important:** A form I-9 is not required if you are not in the US, however if you transition to the US while your appointment is still active, you are required to complete an I-9 upon arrival in the country.

### **If you identify as a permanent resident:**

 Please select **A lawful permanent residen**t when completing Form I-9 Section 1. The system will then ask for your Alien Registration/USCIS number, which can be found on the front of your permanent resident card.

### **If you identify as a nonresident (F-1, J-1, H-1B, O-1):**

- Please select **An alien authorized to work until** when completing Form I-9 Section 1. The system will then ask for your visa **expiration date**. This date is often called the "Program End Date," and can be found on your work authorization (e.g. Form I-20, DS-2019, H1-B Visa, etc.).
- The system will then ask for an Alien Registration/USCIS number **or** a Form I-94 number **or**a Foreign Passport Number. **You only need to fill out information for one of these options.**

If you would like to use your I-94 number and need to locate it, it can be acquired through the federal I-94 database.

- Find the database by using this link: [https://i94.cbp.dhs.gov/I94/#/home](https://i94.cbp.dhs.gov/I94/%23/home)
- On the I-94 website, select **Get Most Recent I-94** along the top of the screen and enter your information. The Admission Number is your I-94 number.

International students who do not have an F-1 Visa must confirm employment eligibility with the [Cornell](https://international.globallearning.cornell.edu/employment-and-taxes)  [Office of](https://international.globallearning.cornell.edu/employment-and-taxes) [Global Learning.](https://international.globallearning.cornell.edu/employment-and-taxes)